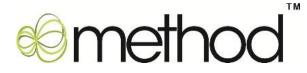

# **Scoping Document Example**

As you read through the Customization Checklist and Scoping document, refer to this example, while preparing your own documents to submit.

### 1. Identify your customization mission, goal and constraints

**Mission** – To have an efficient reporting CRM solution, that respects Users' permissions based on Roles.

**Goals** – Our goals are as follows:

- i. Provide Product Specialist (PS) with up-to-date sales data per customer.
- ii. Filter the Customer List by PS logged in.
- iii. If PS logged in is not the assigned Rep for a Customer, the Payment and Job Info tab section should be hidden on the Customer List screen.
- iv. Minimize work load on Product Executive (PE) by making the system more interactive for PS.
- v. PE can analyze business trends and focus on increasing productivity.

**Budget** – Our budget range allocated for the customization is \$4,000 - \$5,000.

**Timeline**- Our aim is to have the system up and running by October 1st.

## 2. Requirements – (Must haves)

a. Filter the Customer List by PS logged in.

**b.** Show a report, displaying the purchase history by Customer within a specified date range. The report should be displayed under a new Tab Section 'Sales Stats' in the Customer List screen.

## **3. Current Workflow Process**

The PE checks Microsoft Outlook for emails received from new leads. If they receive an email from a lead, they enter it as a Customer in QuickBooks with the Customer Type "Lead". The PE then assigns a PS to that Lead in QuickBooks. They decide which PS will get the next Lead based on the number of Customers they are assigned to. The PS is able to see other PSs Customers, which is a pain point for us.

The PS then contacts the Lead and tries to sell them relevant products based on their interests. If the PS is able to close the sale, they create an Invoice in QuickBooks. This is another pain point, since they are able to see all Invoices for Customers / Leads in QuickBooks that belong to other PSs. They then update the Notes section in QuickBooks with details from the phone conversation. Finally, they schedule a follow up for 1 month later in their Microsoft Outlook calendar to wrap up the process.

If they were unable to close the sale, they would skip the entering Invoice step in QuickBooks and proceed to updating the Notes section in QuickBooks and entering a follow up in Outlook for a month later in their Microsoft Outlook calendar.

On the other hand, if the PE doesn't receive any email from Leads, he logs into QuickBooks and runs a 'Sales by Customer Detail' report for existing Customers. They export the report to Microsoft Excel and filter it to show relevant information for their own analysis and for PS to make follow up calls. The PE formats the data and removes any customers that do not belong to that specific PS, as well as any columns that are not needed. The PE reviews the report to view top items sold by Customer for their own trend analysis. They then assign a follow up call list to the PS by Customer, indicating the least items sold.

The PS contacts the Customers and tries to sell the least items sold by Customer. If the PS is able to close the sale, they create an invoice in QuickBooks. They then update the Notes section in QuickBooks with details from the phone conversation. Lastly, they schedule a follow up for 1 month later in their Microsoft Outlook Calendar.

If they were unable to close the sale, they would skip the entering Invoice step in QuickBooks and proceed to updating the Notes section in QuickBooks and entering a follow up in Outlook for a month later.

A system flow chart, representing the current work flow process as outlined above, is shown on the next page.

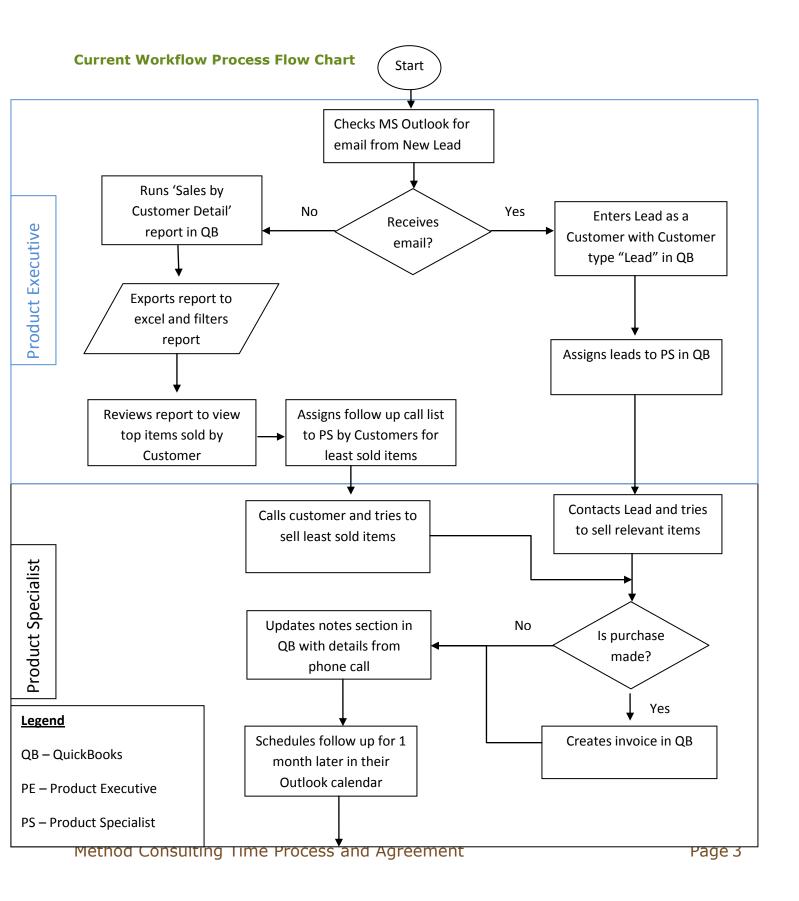

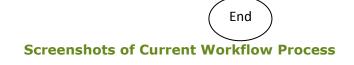

| Search All Mail Items 🛛 🔎 👻 |                             | Amy Smith [kingofcustomization@gmail.com]                                                                                                    |
|-----------------------------|-----------------------------|----------------------------------------------------------------------------------------------------|
| Arranged By: Date           | Newest on top               |                                                                                                    |
| 🖃 Today                     |                             |                                                                                                    |
| Amy Smith<br>Method Prices  | 4:44 PM ⊖♥                  | Hey Ryan,<br>I was wondering if I could get a list of prices for your speed boats.<br>My shop is looking to pick up 3 new boats for a world race we are |
|                             | ck the company<br>or leads. | sponsoring.<br>Please contact me at your earliest convenience.<br>555 555 3453                                                                          |
|                             |                             |                                                                                                    |

**Fig 1.0** – Our process starts off in Microsoft Outlook; this is where the PE will be receiving emails from Leads. The leads are manually entered into QB by the PE.

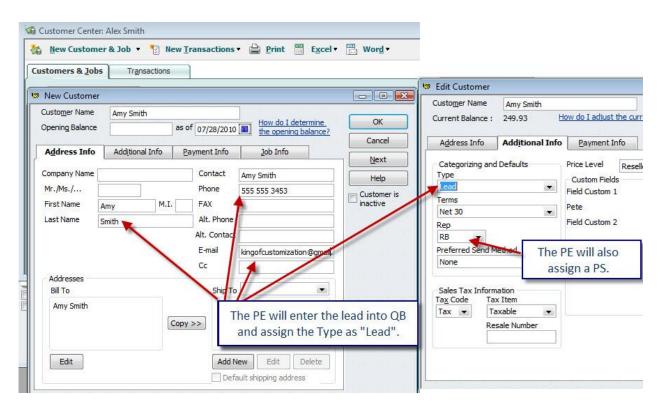

**Fig 1.1** – This picture is showing how our PE manually enters in Leads from Outlook. This information is copied/pasted right into QuickBooks. The PE uses the "Type" dropdown to mark the clients as "Lead". This is also where the PE will assign a PS to the lead.

Method Consulting Time Process and Agreement

|              |               |        |              | 7                       | Cancel                      |
|--------------|---------------|--------|--------------|-------------------------|-----------------------------|
| Address Info | Additional In | fo   [ | ayment Info  |                         | Notes                       |
| Company Name | I             |        | Contact      | Amy Smith               | Help                        |
| Mr./Ms./     |               |        | Phone        |                         | Customer is                 |
| First Name   | Amy           | M.I.   | FAX          |                         | inactive                    |
| Last Name    | Smith         |        | Alt. Phone   | 555 555 3453            |                             |
|              |               |        | Alt. Contact |                         | Using this information, the |
|              |               |        | E-mail       | kingofcustomization@gm. | PS will contact the lead an |
|              |               |        | Cc           |                         | try to make a sale.         |
| Addresses    |               |        | 1.40.00112   |                         |                             |
| Bill To      |               |        | Ship To      | Ship To 1 👻             |                             |
|              |               |        | 18           |                         |                             |
|              |               | Cop    | y >>         |                         |                             |
|              |               |        |              |                         |                             |
|              |               |        |              |                         |                             |

**Fig 1.2** – The PS uses the Customer List screen to get detailed customer information. At this point the PS will contact the Lead and try to make a sale.

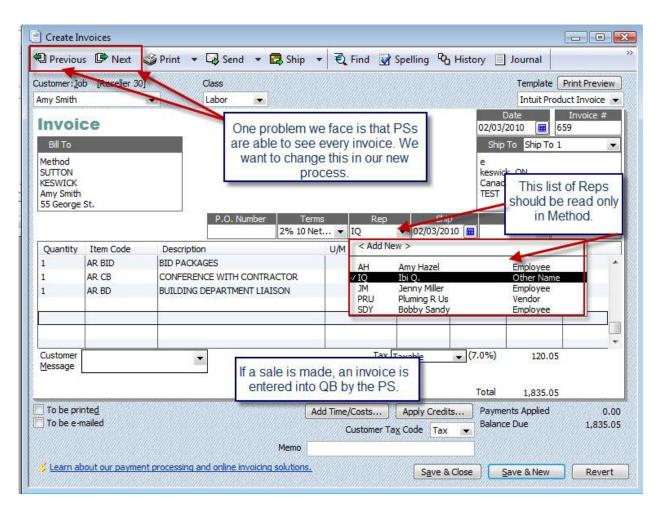

**Fig 1.3** – The PS creates an Invoice if they are able to make a sale; this is done directly in QB. We would like to limit access so that PSs are not able to browse all Invoices, but only ones they enter.

| Custo <u>m</u> er Name | Amy Smith              | 1.5 St. 1.34   |                        | Notepad - Amy Smith                                                                                            |            |
|------------------------|------------------------|----------------|------------------------|----------------------------------------------------------------------------------------------------|------------|
| Current Balance        | : 249.93 <u>How do</u> | I adjust the c | urrent balance?        | Notes for Customer: Job Amy Smith                                                                              | ОК         |
| Address Info           | Additional Info Pa     | yment Info     |                        | Contact: Amy Smith                                                                                             | Cancel     |
| Company Name           |                        | Contact        | Amy Smith              | Alt Phone: 555 555 3453                                                                                        | Help       |
| Mr./Ms./               |                        | Phone          |                        | Alt Phone: 555 555 5455                                                                                        | Date Stamp |
| First Name             | Amy M.I.               | FAX            |                        |                                                                                                    | New To Do  |
| Last Name              | Smith                  | Alt. Phone     | 555 555 3453           | 07/28/2010:                                                                                                    |            |
|                        |                        | Alt. Contact   |                        | Amy made a big purchase today, please contact her again in<br>a few weeks to see if we can sell anything else. | Print      |
|                        |                        | E-mail         | kingofcustomization@gm |                                                                                                    |            |
|                        |                        | Cc             |                        |                                                                                                    |            |
| Addresses<br>Bill To   |                        | Shin To        | Ship To 1              | Notes are added after the phone call,                                                                          |            |
| Din 10                 |                        | Ship 10        |                        | this is the only place where we store<br>notes on our customers.                                               |            |
|                        | Сору                   | >>             |                        | notes on our customers.                                                                                        |            |
|                        |                        |                |                        |                                                                                                    |            |

**Fig 1.4** – Our PSs enter notes right into QB each time they call a client. This is the only place we currently keep notes for clients.

| <b>9</b>              | Image: Second second secon | Format Text A       | Follow up with<br>dd-Ins | Amy Smith - Appointmen                                    | t 🦱             | 4                |  |  |
|-----------------------|----------------------------------------------------------------------------------------------------|---------------------|--------------------------|-----------------------------------------------------------|-----------------|------------------|--|--|
| Save &<br>Close At    | Calendar                                                                                                    | Appointment Schedu  |                          | Recurrence     Recurrence     Time Zones     Categorize * | ABC<br>Spelling | Meeting<br>Notes |  |  |
|                       | Actions                                                                                                    | Show                | 0                        | ptions 🕞                                                  | Proofing        | OneNot           |  |  |
| Subject:<br>Location: | Follow up with Amy Sm                                                                                                    | ith                 |                          |                                                           |                 | DOL              |  |  |
| Start time:           | Mon 8/2/2010                                                                                                    | 9:30 AM             | All day event            | A follow up is creat<br>Outlook Calendar                  |                 |                  |  |  |
| End time:             | Mon 8/2/2010                                                                                                    | ▼ 10:00 AM          | •                        | client at a later date.                                   |                 |                  |  |  |
| Amy m                 | ade a big purchase                                                                                                    | , we want to call h | ner back and see if      | she needs any more                                        | product.        |                  |  |  |

Fig 1.5 – A follow up is then posted into Outlook as a reminder to contact this client.

#### **QuickBooks Report**

| G File Edit View Lists Mfg & Whsle Company Customers Vendors Employees Banking                                                                                                    | Reports Window Help                                                                                                    |        |                           |
|----------------------------------------------------------------------------------------------------|----------------------------------------------------------------------------------------------------|--------|---------------------------|
| Image: Second state of the second state of the second s | Report Center<br>Memorized Reports<br>Process Multiple Reports<br>Financial Statement Designer<br>Combine Reports from Multiple Companies<br>Manufacturing and Wholesale Reports<br>Company & Financial<br>Customers & Receivables |        | 紀 🥏 🖻 🥻 🖋                 |
| ◆Amy Smith                                                                                                    | Sales                                                                                                    |        | Sales by Customer Summary |
|                                                                                                    | Jobs, Time & Mileage<br>Vendors & Payables<br>Purchases<br>Inventory<br>Employees & Payroll<br>Banking<br>Accountant & Taxes<br>Budgets & Forecasts<br>List                                                                        |        |                           |
| • Hello - Thornhill<br>• Hello - Vancouver                                                                                                    | Custom Summary Report<br>Custom Transaction Detail Report                                                                                                    |        |                           |
| <ul> <li>Hello Toronto</li> <li>&gt;pete6</li> <li>&gt;ProAmy1</li> </ul>                                                                                                    | QuickReport<br>Transaction History<br>Transaction Journal                                                                                                    | Ctrl+Q |                           |
| ♦ sample4pete                                                                                                    | Transaction Journal                                                                                                    |        |                           |

**Fig 1.6** – This picture is showing you what report we run in QB. The report is called "Sales by Customer Detail".

| 11:22 AM      |   |                          |                          |                         |                          | 71.                      | 0               |        |     |             |                        |           |
|---------------|---|--------------------------|--------------------------|-------------------------|--------------------------|--------------------------|-----------------|--------|-----|-------------|------------------------|-----------|
|               |   |                          |                          |                         |                          |                          | e Service Co    |        |     |             |                        |           |
| July 29, 2010 |   |                          |                          |                         |                          | Sales by                 | Customer        | Detail |     |             |                        |           |
| Accrual Basis |   |                          |                          |                         |                          | July 1, 200              | through July 29 | , 2010 |     |             |                        |           |
|               |   | <ul> <li>Type</li> </ul> | <ul> <li>Date</li> </ul> | <ul> <li>Num</li> </ul> | <ul> <li>Memo</li> </ul> | <ul> <li>Name</li> </ul> | ∘ Item ∘        | Qty <  | U/M | Sales Price | Amount •               | Balance   |
|               |   | Alex Smith               |                          |                         |                          |                          |                 |        |     |             | NAME OF TAXABLE PARTY. |           |
|               | • | Invoice                  | 07/06/2009               | 5432                    | ARCHITECTU               | Alex Smith               | AR AD           | 1      |     | 100.00      | 100.00                 | 100.00    |
|               |   | Invoice                  | 07/06/2009               | 5432                    | CLASS/SEM                | Alex Smith               | AR CL           | 4      |     | 100.00      | 400.00                 | 500.00    |
|               |   | Invoice                  | 07/29/2009               | 27                      | BID PACKAG               | Alex Smith               | AR BID          | 1      |     | 100.00      | 100.00                 | 600.00    |
|               |   | Invoice                  | 07/29/2009               | 27                      | COMPUTER                 | Alex Smith               | AR CAD          | 2      |     | 100.00      | 200.00                 | 800.00    |
|               |   | Invoice                  | 08/04/2009               | 28                      | COMPUTER                 | Alex Smith               | AR CAD          | 3      |     | 100.00      | 300.00                 | 1,100.00  |
|               |   | Invoice                  | 08/04/2009               | 28                      | BUILDING DE              | Alex Smith               | AR BD           | 3      |     | 100.00      | 300.00                 | 1,400.00  |
|               |   | Invoice                  | 08/11/2009               | 29                      | CONFERENC                | Alex Smith               | AR CB           | 40     |     | 100.00      | 4,000.00               | 5,400.00  |
|               |   | Invoice                  | 08/19/2009               | 30                      | BID PACKAG               | Alex Smith               | AR BID          | 10     |     | 100.00      | 1,000.00               | 6,400.00  |
|               |   | Invoice                  | 08/19/2009               | 30                      | CONSTRUCT                | Alex Smith               | AR CI           | 2      |     | 100.00      | 200.00                 | 6,600.00  |
|               |   | Invoice                  | 08/20/2009               | 31                      | BID PACKAG               | Alex Smith               | AR BID          | 4      |     | 100.00      | 400.00                 | 7,000.00  |
|               |   | Invoice                  | 08/20/2009               | 31                      | CONSTRUCT                | Alex Smith               | AR CI           | 2      |     | 100.00      | 200.00                 | 7,200.00  |
|               |   | Invoice                  | 08/21/2009               | 32                      | COMPUTER                 | Alex Smith               | AR CAD          | 5      |     | 100.00      | 500.00                 | 7,700.00  |
|               |   | Invoice                  | 08/21/2009               | 32                      | CONFERENC                | Alex Smith               | AR CB           | 6      |     | 90.00       | 540.00                 | 8,240.00  |
|               |   | Invoice                  | 08/28/2009               | 33                      | BUILDING DE              | Alex Smith               | AR BD           | 43     |     | 100.00      | 4,300.00               | 12,540.00 |
|               |   | Invoice                  | 08/28/2009               | 33                      | CONFERENCE               | Alex Smith               | AR CO           | 3      |     | 100.00      | 300.00                 | 12,840.00 |
|               |   | Invoice                  | 09/15/2009               | 34                      | ARCHITECTU               | Alex Smith               | AR AD           | 4      |     | 100.00      | 400.00                 | 13,240.00 |
|               |   | Invoice                  | 09/15/2009               | 34                      | CONSTRUCT                | Alex Smith               | AR CI           | 4      |     | 100.00      | 400.00                 | 13,640.00 |
|               |   | Invoice                  | 09/15/2009               | 34                      | 30 % off the             | Alex Smith               | Custome         |        |     | -30.0%      | -240.00                | 13,400.00 |
|               |   | Invoice                  | 10/01/2009               | 35                      |                          | Alex Smith               | Magenta         | 1      | ea  | 175.00      | 175.00                 | 13,575.00 |
|               |   | Invoice                  | 10/01/2009               | 35                      |                          | Alex Smith               | Salt (bag)      | 1      |     | 7.00        | 7.00                   | 13,582.00 |

**Fig 1.7** – Here is what the report looks like in QB.

|   | АВ                 | C D E       | F G<br>Date | H I .<br>Num | J K<br>Memo                    | L M<br>Name  | N O Item                   | P Q<br>Qty | R S                    | T U V<br>Sales Price | / W<br>Amount | X Y<br>Balance |
|---|--------------------|-------------|-------------|--------------|--------------------------------|--------------|----------------------------|------------|------------------------|----------------------|---------------|----------------|
| 2 | Alex Smith         | Туре        | Date        | NUM          | Memo                           | Name         | item                       | QLY        | 0/M                    | Sales Price          | Amount        | Dalance        |
| 3 |                    | Invoice     | 07/06/2009  | 5432         | ARCHITECTURAL DESIGN           | Alex Smith   | AR AD                      | 1.00       | of the second distance | 100.00               | 100.00        | 100.0          |
| 4 |                    | Invoice     | 07/08/2009  | 5432         | CLASS/SEMINAR/EDUCATION        | Alex Smith   | ARCL                       | 4.00       |                        | 100.00               | 400.00        | 500.0          |
| 5 |                    | Invoice     | 07/29/2009  | 27           | BID PACKAGES                   | Alex Smith   | AR BID                     | 1.00       |                        | 100.00               | 100.00        | 600.           |
| 5 | The highlighted fi | olde aro    | 07/29/2009  | 21           | COMPUTER AIDED DRAFTING        | Alex Smith   | AR CAD                     | 2.00       |                        | 100.00               | 200.00        | 800            |
| 7 | kept, the rest are |             | 08/04/2009  | 28           | COMPUTER AIDED DRAFTING        | Alex Smith   | AR CAD                     | 3.00       |                        | 100.00               | 300.00        | 1,100          |
| 3 | by the PE          |             | 08/04/2009  | 28           | BUILDING DEPARTMENT LIAISON    | Alex Smith   | AR BD                      | 3.00       |                        | 100.00               | 300.00        | 1,400          |
| 9 |                    |             | 08/11/2009  | 29           | CONFERENCE WITH CONTRACTOR     | Alex Smith   | AR CB                      | 40.00      |                        | 100.00               | 4,000.00      | 5,400          |
| 0 |                    | Invoice     | 08/19/2009  | 30           | BID PACKAGES                   | Alex Smith   | AR BID                     | 10.00      |                        | 100.00               | 1,000.00      | 6,400          |
| 1 |                    | Invoice     | 08/19/2009  | 30           | CONSTRUCTION INSPECTION        | Alex Smith   | AR CI                      | 2.00       |                        | 100.00               | 200.00        | 6,600          |
| 2 |                    | Invoice     | 08/20/2009  | 31           | BID PACKAGES                   | Alex Smith   | AR BID                     | 4.00       |                        | 100.00               | 400.00        | 7,000          |
| 3 |                    | Invoice     | 08/20/2009  | 31           | CONSTRUCTION INSPECTION        | Alex Smith   | AR CI                      | 2.00       |                        | 100.00               | 200.00        | 7,200          |
| 4 |                    | Invoice     | 08/21/2009  | 32           | COMPUTER AIDED DRAFTING        | Alex Smith   | AR CAD                     | 5.00       |                        | 100.00               | 500.00        | 7,70           |
| 5 |                    | Invoice     | 08/21/2009  | 32           | CONFERENCE WITH CONTRACTOR     | Alex Smith   | AR CB                      | 6.00       |                        | 90.00                | 540.00        | 8,24           |
| 5 |                    | Invoice     | 08/28/2009  | 33           | BUILDING DEPARTMENT LIAISON    | Alex Smith   | AR BD                      | 43.00      |                        | 100.00               | 4,300.00      | 12,54          |
| 7 |                    | Invoice     | 08/28/2009  | 33           | CONFERENCE                     | Alex Smith   | AR CO                      | 3.00       |                        | 100.00               | 300.00        | 12,84          |
| 3 |                    | Invoice     | 09/15/2009  | 34           | ARCHITECTURAL DESIGN           | Alex Smith   | AR AD                      | 4.00       |                        | 100.00               | 400.00        | 13,24          |
| Э |                    | Invoice     | 09/15/2009  | 34           | CONSTRUCTION INSPECTION        | Alex Smith   | AR CI                      | 4.00       |                        | 100.00               | 400.00        | 13,64          |
| C |                    | Invoice     | 09/15/2009  | 34           | 30 % off the final price       | Alex Smith   | Customer Discount          |            |                        | -30.0%               | -240.00       | 13,40          |
| 1 |                    | Invoice     | 10/01/2009  | 35           |                                | Alex Smith   | Magenta                    | 1.00       | ea                     | 175.00               | 175.00        | 13,57          |
| 2 |                    | Invoice     | 10/01/2009  | 35           |                                | Alex Smith   | Salt (bag)                 | 1.00       |                        | 7.00                 | 7.00          | 13,58          |
| 3 |                    | Invoice     | 10/01/2009  | 35           | Buy/Sell/Record Fish in 3 ways | Alex Smith   | Halibut                    | 1.00       | lb                     | 8.40                 | 8.40          | 13,59          |
| 1 |                    | Invoice     | 10/02/2009  | 36           | Logitech Wireless Keyboard     | Alex Smith   | Logitech Wireless Keyboard | 60.00      | ea                     | 99.99                | 5,999.40      | 19,58          |
| 5 |                    | Invoice     | 10/02/2009  | 37           | Logitech Wireless Keyboard     | Alex Smith   | Logitech Wireless Keyboard | 34.00      | ea                     | 99.99                | 3,399.66      | 22,98          |
| 5 |                    | Credit Memo | 10/21/2009  | 988          | Right Handed Hockey Sticks     | Alex Smith   | Hockey Sticks Right Handed | -2.00      | ea                     | 89.99                | -179.98       | 22,80          |
| 7 |                    | Invoice     | 10/26/2009  | 38           |                                | Alex Smith   | Bike                       | 1.00       | ea                     | 299.00               | 299.00        | 23,10          |
| 3 |                    | Invoice     | 10/26/2009  | 39           | Logitech Wireless Keyboard     | Alex Smith   | Logitech Wireless Keyboard | 5.00       | ea                     | 99.99                | 499.95        | 23,60          |
| 9 |                    | Invoice     | 10/27/2009  | 40           | Right Handed Hockey Sticks     | Alex Smith   | Hockey Sticks Right Handed | 4.00       | ea                     | 89.99                | 359.96        | 23,96          |
| ) |                    | Invoice     | 10/27/2009  | 40           | Buy/Sell/Record Fish in 3 ways | Alex Smith   | Halibut                    | 4.00       | ib                     | 12.00                | 48.00         | 24,01          |
|   |                    | Invoice     | 11/03/2009  | 41           | ARCHITECTURAL DESIGN           | Alex Smith   | AR AD                      | 2.00       |                        | 100.00               | 200.00        | 24,21          |
| 2 |                    | Invoice     | 11/03/2009  | 42           | Buy/Sell/Record Fish in 3 ways | Alex Smith   | Halibut                    | 10.00      | ib                     | 12.00                | 120.00        | 24,33          |
| 3 |                    | Invoice     | 11/06/2009  | 43           | hello                          | Alex Smith   | Salt (bag)                 | 12.00      |                        | 10.00                | 120.00        | 24,45          |
| A | OuickBooks Expo    | t Tips Shee | 01/27/2010  | Par.         | Put/Coll/Decord Eich in 2 wave | A lose Cmith | Unliked                    | 2 00       | 16                     | 12.00                | 20.00         | 24.40          |

**Fig 1.8** – This is what the report looks like in Excel before it is edited, I have highlighted the fields that are kept when formatting the report.

|    | A          | В | C                          | D                                | E           | F        | G |  |  |  |  |
|----|------------|---|----------------------------|----------------------------------|-------------|----------|---|--|--|--|--|
| 1  | Alex Smith |   | Item                       | Qty                              | Sales Price | Amount   |   |  |  |  |  |
| 2  |            |   | Logitech Wireless Keyboard | 69.00                            | 99.99       | 6,899.31 |   |  |  |  |  |
| 3  |            |   | AR BD                      | 46.00                            | 100.00      | 4,600.00 |   |  |  |  |  |
| 4  |            |   | AR CB                      | 40.00                            | 100.00      | 4,000.00 |   |  |  |  |  |
| 5  |            |   | AR BID                     | 18.00                            | 100.00      | 1,800.00 |   |  |  |  |  |
| 6  |            |   | Halibut                    | 18.00                            | 8.40        | 151.20   |   |  |  |  |  |
| 7  |            |   | Salt (bag)                 | 13.00                            | 7.00        | 91.00    |   |  |  |  |  |
| 8  |            |   | AR CAD                     | 10.00                            | 100.00      | 1,000.00 |   |  |  |  |  |
| 9  |            |   | AR CI                      | 8.00                             | 100.00      | 800.00   |   |  |  |  |  |
| 10 |            |   | AR AD                      | 7.00                             | 100.00      | 700.00   |   |  |  |  |  |
| 11 |            |   | AR CB                      | 6.00                             | 90.00       | 540.00   |   |  |  |  |  |
| 12 |            |   | AR CL                      | 4.00                             | 100.00      | 400.00   |   |  |  |  |  |
| 13 |            |   | Hockey Sticks Right Handed | 4.00                             | 89.99       | 359.96   |   |  |  |  |  |
| 14 |            |   | AR CO                      | 3.00                             | 100.00      | 300.00   |   |  |  |  |  |
| 15 |            |   | Magenta                    | 1.00                             | 175.00      | 175.00   |   |  |  |  |  |
| 16 |            |   | Bike                       | 1.00                             | 299.00      | 299.00   |   |  |  |  |  |
| 17 |            |   |                            |                                  |             |          |   |  |  |  |  |
| 18 |            |   | The PE will for            | The PE will format the report to |             |          |   |  |  |  |  |
| 19 |            |   |                            | show the items sold to this      |             |          |   |  |  |  |  |
| 20 |            |   | cust                       | omer.                            |             | l I      |   |  |  |  |  |
| 21 |            |   |                            |                                  |             |          |   |  |  |  |  |
| 22 |            |   |                            |                                  |             |          |   |  |  |  |  |
| 23 |            |   |                            |                                  |             |          |   |  |  |  |  |

**Fig 1.9** – This is what the final document looks like when the PE is done formatting it. You can see what Items were purchased, as well as how many of those items were sold.

# 4. Desired Workflow Process

The PS logs into Microsoft Outlook and checks their email for new Leads. If a new Lead comes in, using the Microsoft Outlook Plug-In (MOPI); the PS will add the Lead as an Opportunity in Method. As emails are received from Leads, the PS should be able to add these prospects as Leads and any communication made with them. This will replace our old process of assigning leads manually, as well as keeping our Leads out of QuickBooks, until they are ready to become an actual customer.

The PS then contacts the Leads and tries to sell them relevant products based on their interest. If the PS is able to close the sale, they will then create an invoice in Method. Entering the invoice through Method will prevent them from seeing invoices belonging to other PSs and eliminate them from logging into QuickBooks. This will be done by filtering the existing invoices by PS. The "Sales Rep" field on the Invoice screen should be read-only, so the PS cannot change the assigned Rep, and it should default to the PS logged in. They should then enter the phone conversation as an activity in Method and immediately schedule a follow up. If no sale is made, they will only enter the phone call and schedule a follow up as Activities in Method.

On the other hand, if no Lead comes in, the PS will review the 'Sales Stats' tab section within Method. We would like 'Sales Stats' to be a tab section on the Customer List screen, which generates a report showing items Customers have purchased, within a date range. Method will automatically filter each PS's screen so they will only have access to their own customers' information. This is going to eliminate the PE from having to manually print and hand out reports.

The PS will contact the Customers and try to sell least items sold by Customer. If the PS is able to close the sale, they create an Invoice in Method. After creating an Invoice, they will enter their phone call and schedule a follow up in Method using Activities. If no sale is made, then they will skip the creating the Invoice step, and only enter the phone conversation and follow up as Activities in Method.

The PEs' only involvement in the new process should be to log into the Method and view the 'Sales Stats' tab section under the Customer List screen. They need this for trend analysis.

It is important to customize the "ItemService" and "ItemInventory" screens by adding checkboxes. With these checkboxes, we can mark the items that will be included or excluded from the 'Sale Stats' report. This checkbox should be labeled "Include in Sales Report".

A system flow chart, representing the desired work flow process as outlined above, is shown on the next page.

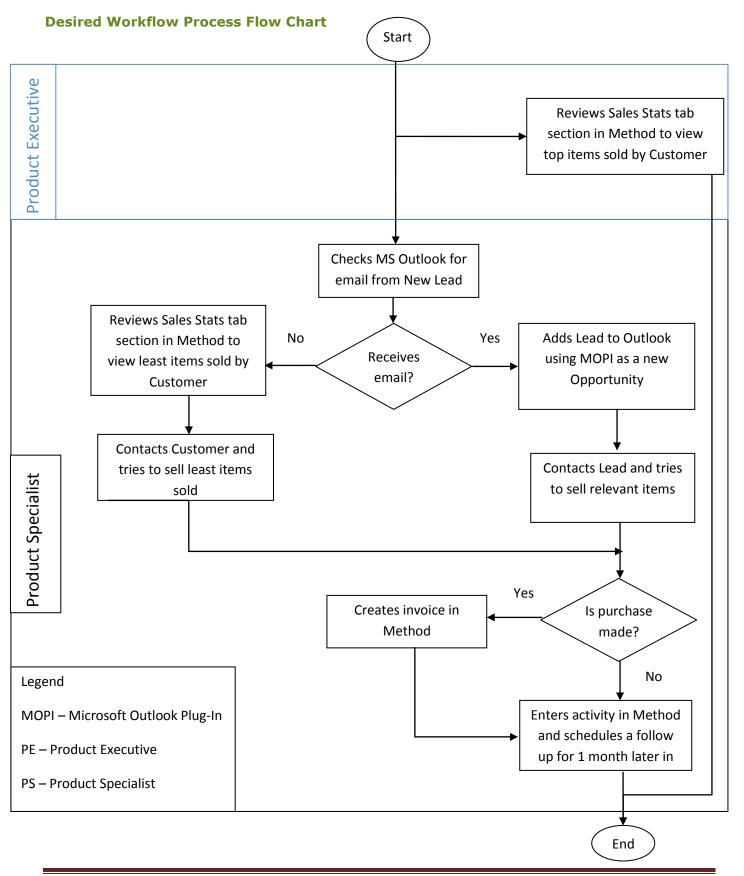

Method Consulting Time Process and Agreement

#### **Screenshots of Desired Workflow Process**

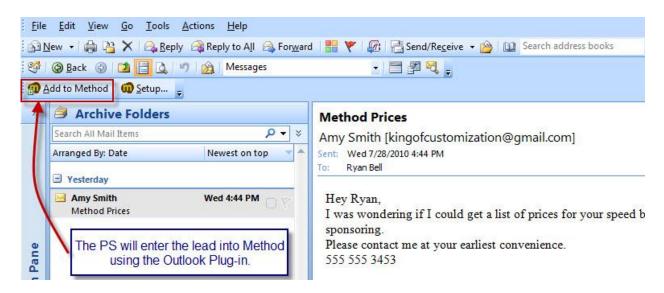

**Fig 2.0** – The PS will check Outlook for Leads in the morning. Any Leads found will be added to Method using the Outlook Plug-in.

| earch | n for: kingof | eate a new activity for the selected of<br>customization@gmail.com in Conta<br>uble-click to choose): |                             | any Name, Cus                             | omer FullNan     | ne, Contact N 👻 | shop is l          |
|-------|---------------|----------------------------------------------------------------------------------------------------|-----------------------------|-------------------------------------------|------------------|-----------------|--------------------|
|       | Туре          | Customer Full name                                                                                    | Company name                | Contact Nar                               | ne Em            | ail             |                    |
| •     | Customer      | Amy Smith                                                                                             |                             | Amy Smith                                 | king             | ofcustomizatio  |                    |
|       | ow active co  | Last Na customer w<br>checked. This<br>Bill To us                                                     |                             | Pi<br>Fa<br>new<br>nly?" Al<br>ep this Er | ontact<br>ione   | kingofcustor    | nization@gmail.com |
|       | ny Account    |                                                                                                    | State<br>Country<br>Copy >> | ci<br>Zi                                  | ty<br>p / Postal |                 | State<br>Country   |

**Fig 2.1** – The Lead is added using the Outlook Plug-in and is marked as a 'Lead', this will keep leads out of QB.

| Case No.       Status       Assigned To       Subject       Customer / Vendor       ContactEma         't show closed cases       A new opportunity is created for the lead.       Created for the lead.       Created for the lead.       Customer       Email         Opport. No.       Stage       Assigned To       Name       Customer       Email |
|----------------------------------------------------------------------------------------------------|
| Opportunity<br>Opportunity (double-click to choose)<br>Oppt. Stage Assigned To Name Customer Email                                                                                                    |
| Opportunity<br>Opportunity (double-click to choose)<br>Oppt. Stage Assigned To Name Customer Email                                                                                                    |
| Opportunity<br>Opportunity (double-click to choose)<br>Oppt. Stage Assigned To Name Customer Email                                                                                                    |
| Opportunity<br>Opportunity (double-click to choose)<br>Oppt. Stage Assigned To Name Customer Email                                                                                                    |
| Opportunity<br>Opportunity (double-click to choose)<br>Oppt. Stage Assigned To Name Customer Email                                                                                                    |
| Opportunity<br>Opportunity (double-click to choose)<br>Oppt. Stage Assigned To Name Customer Email                                                                                                    |
| Opportunity<br>Opportunity (double-click to choose)<br>Oppt. Stage Assigned To Name Customer Email                                                                                                    |
| Opportunity<br>Opportunity (double-click to choose)<br>Oppt. Stage Assigned To Name Customer Email                                                                                                    |
| Opportunity<br>ting Opportunity (double-click to choose) Oppt. Stage Assigned To Name Customer Email                                                                                                    |
| Oppt. Stace Assigned To Name Customer Email                                                                                                    |
| Oppt. Stage Acciment To Name Customer Email                                                                                                    |
|                                                                                                    |
|                                                                                                    |
|                                                                                                    |
|                                                                                                    |
|                                                                                                    |
|                                                                                                    |
|                                                                                                    |
|                                                                                                    |
|                                                                                                    |
|                                                                                                    |

Fig 2.2 – PSs will select New Opportunity from this screen.

| Search - Step 1 | Search - Step 2 | Opportunity      | Activity [ | Details                        |                       |   |
|-----------------|-----------------|------------------|------------|--------------------------------|-----------------------|---|
| Opportunity No. |                 | Tiew in b        | rowser     | Created By<br>Last Modified By |                       |   |
| Name*           | Amy Smith       |                  |            | Close Date                     | 8/5/2010 12:56 PM     | ~ |
| Assigned To*    | Ryan            |                  | •          | Stage*                         |                       |   |
| Contact Name    | Amy Smith       |                  |            | Probability Percent            | 10.00                 | 4 |
| Contact Phone   | 555 555 3453    |                  |            | Amount                         | 0.00                  |   |
| Contact Email   | kingofcustomiz  | ation@gnail.co   | m          | Pipeline                       | 0.00                  |   |
| Туре            |                 |                  |            | Lead Source                    | Other                 | - |
| Campaign        |                 |                  | •          | Next Step                      |                       |   |
| Description     | Amy contacte    | d us about getti | ng some bo | oats. Contact this client a    | ind try to get sales. |   |
|                 |                 |                  |            | re entered into th             | e                     |   |

Fig 2.3 – This is where we will be entering our details for the Opportunity.

| 🥖 templateryaı | ncustomization - powered by Metho | d Integration - Inter | met Explorer prov       | ided by Dell            |                     |           |                               |                   |                        |              |                   |              |
|----------------|-----------------------------------|-----------------------|-------------------------|-------------------------|---------------------|-----------|-------------------------------|-------------------|------------------------|--------------|-------------------|--------------|
| ا - 💽 😌        | http://www.methodintegration.co   | om/method/Defaul      | t.aspx?&ScreenRe        | solutionWidth=12808     | ScreenResolutionH   | eight=800 | 8dinfo=templatery             | • <del>* </del> × | 💦 Live Searc           | ch           |                   | ٩            |
| File Edit V    | iew Favorites Tools Help          |                       |                         |                         |                     |           |                               |                   |                        |              | x 🛯               | Snagit 🧮 🖆   |
| 🔆 Favorites    | 👍 👩 templateryancustomizatio.     | 👩 templateryan        | customizatio 🛚          | 21 Edge 👩 TEST SIT      | 'E 🙋 Suggested Sit  | es 🔻 🐫 '  | 99.9 👩 Method C               | ommunity          | 🔞 LIVE SITE            |              |                   |              |
| 88 - 🔘 tem     | plateryancustomiza 🗙 👩 alocets    | system - powered b    | 🏉 Player   99           | 9 Virgin Radio          |                     |           |                               |                   |                        |              |                   |              |
| Am             | ethod"                            |                       |                         | W                       | No.                 |           |                               |                   | Char                   | nge Role: Ad | min               | ▼ Sign O     |
|                |                                   |                       |                         | Ŷ                       |                     |           |                               | ·                 | ·                      |              |                   |              |
| Home Custo     | omer Center Vendor Center Emp     | loyee Center Sal      | es Center Call (        | Center Customer F       | ortal Warehouse     | Center F  | Field Service Center          | Mobile(1)         | QuickBooks             | Customize    |                   |              |
| Customer Lis   | t Invoices   Estimates   Credit N | lemos   Receive F     | ayment   Staten         | nent Charges   Sal      | es Orders   Sales F | Receipts  |                               | - 4               | 22                     | aia di       |                   |              |
| Existing C     | ustomers                          | Hide                  | Address Info            | Additional Info         | Payment & Job       | Info      | Transactions 4                | ctivities         |                        |              | 1                 |              |
|                | w: All Active Customers 👻         |                       |                         | 20 20 2024              | Payment & Job       |           | Transacuons P                 |                   | -                      | K            | 4                 |              |
| Select         | Customer                          | Balance               | Full Name               | Amy Smith               |                     |           | 20-                           |                   | Contact                | Amy Smith    |                   |              |
|                |                                   |                       | Customer Nam            | Lange the second second |                     |           | Using                         |                   | hone                   |              | Sales Stats       |              |
| Select         | Alex Smith                        | 15975.12              | Company Nam             | 1e                      |                     |           | Method, the                   |                   | ax                     |              | located           | i nere.      |
| Select         | Amy Smith                         | 249.93                | Mr./Ms./                | Amy M.                  |                     |           | PS will cona<br>the client an | CL I              | lt Contact<br>It Phone |              |                   |              |
| Select         | Amy Smith:Entry 1 - Test sub of   | 0.00                  | First Name<br>Last Name | Zilly                   |                     |           | try to make                   |                   | at Phone<br>Email      | 555 555 3453 |                   |              |
| Select         | Amy Smith:Fresh & Wild 01         | 0.00                  | Bill To                 | Smith                   |                     |           | sale.                         |                   | maii                   | kingofcustom | ization@gmail.cor |              |
| Select         | Amy Smith:Hello World -1          | 0.00                  | Biii TU                 |                         |                     |           |                               |                   |                        |              | Add / Edit        | All Contacts |
| Select         | Amy Smith:Hello World -1:Hello -  | 0.00                  |                         |                         |                     | _         |                               | -                 | Ship To                |              |                   |              |
| Select         | Amy Smith:Hello World -1:Hello -  | 0.00                  |                         |                         |                     |           |                               | Ļ                 |                        |              |                   |              |
| Select         | Amy Smith:Hello World -1:Hello -  | 00                    | City                    | 01                      | ate / Prov.         |           |                               | Ļ                 |                        |              |                   |              |
| Select         | Amy Smith:Hello World -1:Hello -  | 0.0                   | Zip / Postal            |                         | ountry              |           |                               |                   | City                   |              | State / Prov.     |              |
| Select         | Amy Smith:Hello World -1:Hello -  | 0.00                  | Zip / i ootai           |                         |                     | Address   |                               |                   | tip / Postal           |              | Country           |              |
|                |                                   | 24545.04              |                         | like the Custom         | er List             | laaress   |                               | [                 |                        | ave Save     |                   | Clear / New  |
| Records 1 to   | 10 of 78. <                       | 1                     |                         | at is logged in.        | ero                 |           |                               |                   |                        |              |                   |              |
|                | Advanced Search                   | Refresh List          | -                       |                         | 100                 |           |                               |                   |                        |              |                   |              |

**Fig 2.4** – The PS would be able to go into Method to review the Lead/Customer information. The Customer List on this screen should be filtered to only show Customers of the PS that is signed into Method. Also if this was a Customer and not a Lead, the PS would review the Sales Stats tab to see the sales history.

| IOIIIE | e Custor  | ner Center V | endor Center  | Employee Cent  | er Sa    | ales Center | Call Center    | Customer P    | ortal V | Varehouse Center  | Field Service Center | Mobile(1) | QuickBooks | Custom | ize            |           |                |       |
|--------|-----------|--------------|---------------|----------------|----------|-------------|----------------|---------------|---------|-------------------|----------------------|-----------|------------|--------|----------------|-----------|----------------|-------|
| usto   | mer List  | Invoices E   | stimates   Cr | edit Memos   R | eceive   | Payment     | Statement C    | harges   Sale | s Order | s   Sales Receipt | 3                    |           |            | \$     | -20<br>        |           |                |       |
| Exis   | ting Inv  | oices        |               |                | Hide     | Add / Ed    | it Invoice     |               |         |                   |                      |           |            |        |                |           |                | - (F  |
| Filte  | r By View | All Invoices |               | ÷              |          | Customer.   | and the second | Class         |         |                   | Account              |           | ate        |        | Invoice #      |           |                |       |
|        | Select    | Invoice #    | Date          | Customer:J     | ob       | Amy Smith   |                | × ····        |         | ~                 | Accounts Receivable  | V JI      | ul-29-2010 |        | ~              |           |                |       |
|        |           | •            |               | •              | - 6      | Bill To /   | Ship To A      | ddress        |         | This              | Rep field should b   | e read or | nlv        |        |                |           |                | Sh    |
|        | Select    |              | Jul-26-2010   | Alex Smith     |          | Details     |                |               |         |                   |                      |           |            |        |                |           |                | ł     |
|        | Select    | 822          | Jul-23-2010   | Alex Smith     |          | P.O. Numb   | er             | h             | erms    |                   | Due Date             | ~         | Rep        |        | Via            |           |                |       |
|        | Select    | 821          | Jul-23-2010   | Alex Smith     |          |             |                |               | let 30  |                   | Aug-28-2010          |           | RB         |        | ~              |           |                |       |
|        | Select    |              | Jul-16-2010   | Alex Smith     |          | Service     | Date           | Item          |         | Des               | cription             | Quantit   | ty Rate    | %      | Amount         | Tax       | ſ              | Delet |
|        | Select    | 820          | Jul-16-2010   | Alex Smith     |          | Jul-29-2010 | AR             | BP            | ~ ···   | BLUE PRINTING     | \$                   |           | 1.00 10    | 0.00   | 100.00         | Tax       | ~              | Delet |
|        | Select    |              | Jul-16-2010   | Alex Smith     |          |             | V AR           | CAD           | v       | COMPUTER AIDED D  | RAFTING              |           | 1.00 10    | 0.00   | 100.00         | Tax       | ~              | Dele  |
|        | Select    | 819          | Jul-16-2010   | Alex Smith     |          |             | V AR           | ES            | ×       |                   | \$                   |           | 1.00       | 0.00   | 0.00           |           | ~              | Dele  |
|        |           |              |               |                | _        | Jul-29-2010 | AR             | BP            | ×       | BLUE PRINTING     | ‡                    |           | 1.00 10    | 0.00   | 100.00         | Tax       | ~              | Delet |
|        |           | +            |               |                | <b>1</b> |             | V AR           | CAD           | ×       | COMPUTER AIDED D  | RAFTING              |           | 1.00 10    | 0.00   | 100.00         | Tax       | ~              | Delet |
|        |           |              | 1             | Print Ref      | resh     | 1           | ✓ AR           | ES            | ×       | COST ESTIMATION   | ¢                    |           | 1.00 10    | 0.00   | 100.00         | Tax       | ~              | Delet |
| _      |           | - 1          | 10            |                |          | -           |                |               |         |                   |                      |           |            |        | 500.00         |           |                |       |
|        |           |              |               |                |          |             |                |               |         |                   |                      |           |            |        |                |           |                |       |
|        | TL        | nuoico Lict  | should only   | chow           |          |             |                |               |         |                   |                      |           |            |        | New Line Item. | a anatara | and the second | -     |

**Fig 2.5** – If the PS is able to make a sale, the Invoice will be filled out in Method. Also notice that the invoice list will be filtered to only show Invoices that have been entered by the PS that is signed into Method.

| Sales Center           | Call Center      | Custom    | er Portal      | Warehouse C   | Center                | Fiel  | d Servi | e Center | Mobile | e(1) G                   | uickBooks  | Customiz | e |             |   |          |
|------------------------|------------------|-----------|----------------|---------------|-----------------------|-------|---------|----------|--------|--------------------------|------------|----------|---|-------------|---|----------|
| e Payment              | Statement Ch     | arges   : | Sales Ord      | ers   Sales R | leceipt               | s     |         |          | A      |                          |            | A.,      |   |             |   |          |
| Address Info           | Addition         | al Info   | Payme          | nt & Job Info | Tra                   | ansac | tions   | Activiti | ies    |                          |            |          |   |             |   |          |
| Filter By Vie<br>Go to | W: All Activitie | 1977 (A.  | →<br>signed To | Ту            |                       | 6     | Contact | Sta      | tue    |                          | Due        | ų.       |   | Opp. No.    |   | Case No. |
| 0010                   | Commen           | L AS      | signed to      | - Ty          | he                    | -     | .Unidei | 310      | ius .  | •                        | Due        |          | ¥ | Opp. No.    | - | Case NO. |
| Go to                  | Commen           | Ryan      |                | Other         |                       |       | Amy     | Complet  | ed     | Jul-2                    | 9-2010 01: | 30 PM    |   |             |   |          |
|                        |                  |           |                | An activity   | / is er               | ntere | ed to c | locumer  | nt     |                          |            |          |   |             |   | ģ        |
|                        |                  |           |                | the call a    | and the second second |       |         |          |        | A PARTY NAMES OF TAXABLE |            |          | N | ew Activity |   | Refresh  |

Fig 2.6 – An Activity is logged detailing the phone call.

| d an Email Schedule a Follow Up Recurrence Info | A follow up is created in Method.                                        |
|-------------------------------------------------|--------------------------------------------------------------------------|
|                                                 |                                                                          |
| ct-26-2010 01:33 PM                             | ×                                                                        |
| lyan                                            |                                                                          |
| hone Call Outgoing                              |                                                                          |
| lot Started                                     |                                                                          |
| -Medium                                         |                                                                          |
| all Amy and see if we can see anything else.    |                                                                          |
|                                                 |                                                                          |
|                                                 |                                                                          |
|                                                 | Complete, Save & Close Save & Close Cancel                               |
|                                                 | ct-26-2010 01:33 PM<br>yan<br>none Call Outgoing<br>ot Started<br>Medium |

**Fig 2.7** – A follow up is also created from the same Activity window.

| eminventory<br>Name / Number:                         | (                 |                             |                              |                                                   |           | -        |
|-------------------------------------------------------|-------------------|-----------------------------|------------------------------|---------------------------------------------------|-----------|----------|
| Subitem of:<br>Manufacturers Part Number:             | Count in each     | (/New Save Save )           |                              | Add a checkbox labeled<br>Include in Sales Report |           |          |
| Sale and Purchase Inform<br>Purchase Description: tes |                   | ormation Bins for this Item | Serial Numbers for this Item | Sales Description:                                | test demo | <u>^</u> |
| Cost 12                                               | 2.00              |                             |                              | Sales Price:                                      | 12.00     |          |
| COGS Account: Co                                      | ost of Goods Sold |                             | ~                            | Tax Code:                                         | Тах       | ~        |
| Preferred Vendor: Bel                                 | ell's Hell's      |                             | ~                            | Income Account:                                   | Sales     | ~        |

**Fig 2.8** – The Items that are displayed in the report are filtered from the Items screen in Method. We would like a checkbox here that is labeled "Include in Sales Report". If you do not check this box, then this item is excluded from the report that is displayed on the Sales Stats tab on the Customer List.

|                                  | 5506300890253 | Sales Price | Qty   | Item         |
|----------------------------------|---------------|-------------|-------|--------------|
| 0                                | 6,899.31      | 99.99       | 69.00 | Logitech Wir |
| 10                               | 4,600.00      | 100.00      | 46.00 | AR BD        |
|                                  | 4,000.00      | 100.00      | 40.00 | AR CB        |
|                                  | 1,800.00      | 100.00      | 18.00 | AR BID       |
| report to look                   | 151.20        | 8.40        | 18.00 | Halibut      |
| on the Sales<br>Stats tab.       | 91.00         | 7.00        | 13.00 | Salt (bag)   |
|                                  | 1,000.00      | 100.00      | 10.00 | AR CAD       |
| 0                                | 800.00        | 100.00      | 8.00  | AR CI        |
|                                  | 700.00        | 100.00      | 7.00  | AR AD        |
|                                  | 540.00        | 90.00       | 6.00  | AR CB        |
| button that                      | 400.00        | 100.00      | 4.00  | AR CL        |
| regenerates the report using the | 359.96        | 89.99       | 4.00  | Hockey Stick |
| date picker                      | 300.00        | 100.00      | 3.00  | AR CO        |
|                                  | 175.00        | 175.00      | 1.00  | Magenta      |

**Fig 2.9** – This picture shows how we would like the Sales Stats tab to look. It will be a Tab Section on the Customer List, and will have 2 date pickers that act as a date range. We would like a button that will regenerate the report in case we want to change our date range.

# 5. Reports (Optional)

| 5 Horn Rd-Suite 4<br>Sacramento, CA<br>94523                                     | Replace<br>compan            |                                       | Invoice Date:<br>Invoice Date:<br>Invoice Number:<br>Amount Due:<br>Payment Terms  | Add the<br>name to<br>invoic | the      | Jul-16-2010<br>819<br><b>\$107.00</b><br>2% 10 Net 30 |
|----------------------------------------------------------------------------------|------------------------------|---------------------------------------|------------------------------------------------------------------------------------|------------------------------|----------|-------------------------------------------------------|
| sold to:<br>Smiths Electron<br>test<br>test2<br>Woodbridge, O<br>Please detach h | ics                          | nove this section.                    | Payment Amount:<br>Payment Method:<br>Credit Card:<br>Credit Number:<br>Signature: | Cash                         | Check    | Credit Card<br>Exp.<br>/                              |
| Smiths Electron<br>Woodbridge, O                                                 |                              | Add Unit Of<br>Measure (U/M)<br>here. | Invoice Date:<br>Invoice Number:<br>Amount Due:<br>Payment Terms:                  |                              |          | 07/16/2010<br>819<br><b>\$107.00</b><br>2% 10 Net 30  |
|                                                                                  |                              | 1                                     |                                                                                    | Item                         | Quantity | Total                                                 |
| Date                                                                             | <b>Descriptio</b><br>Details |                                       | U/M                                                                                | Price                        |          | Price                                                 |

**Fig 3.0** – Changes to Invoice Print Preview. We would like the existing Invoice report to be customized as well. Above is a picture showing all the changes we require.

## 6. Glossary of Terms

**Lead** - A potential Customer interested in our products. Sometimes Prospect is used instead of Lead within our Company.

**PE (Product Executive) -** Product Executives are Managers of Product Specialists. They analyze trends and determine goals of the Company.

**PS (Product Specialist) -** Product Specialists are Sales Representatives that are responsible for contacting Leads / Customers and selling products.

**Sales Stats (Sales Statistics report) -** A tab section on the Customer List screen, displaying a report generated to show a history of items purchased by Customer within a date range.

**MOPI (Microsoft Outlook Plug-In) -** The Microsoft Outlook Plug-In is an integration tool that allows users to sync data between Microsoft Outlook and Method Integration.